## LTE 1216 910 "Attracktive Forces"

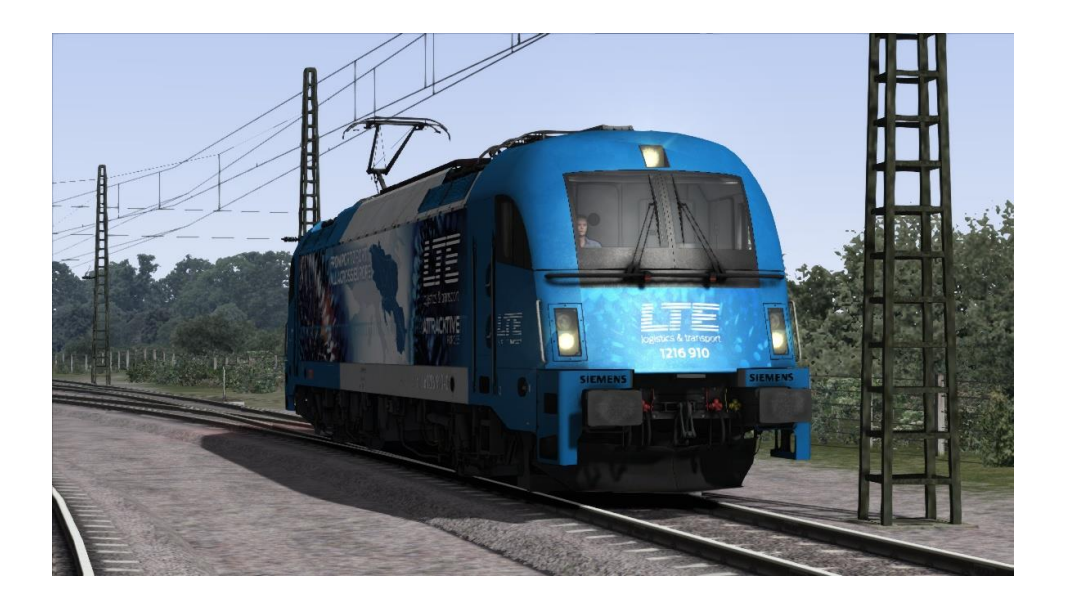

Hallo und herzlichen Dank für den Download des Repaints.

Kommen wir zur Installation:

- 1. Installiere die .rwp mit Utilities oder füge die Manuell im Ordner ein
- 2. Kopiere die 1216 OEBB.GeoPcDx aus Assets\RWAustria\_2\OEBB\_1216\**Electric**\1216\_2xx\1216\_OEBB nach

Assets\RWAustria\_2\OEBB\_1216\**12169100LTE**\1216\_2xx\1216\_OEBB.

Anschließend noch den Ordner "Lights" aus Assets\RWAustria\_2\OEBB\_1216\**Electric**  nach Assets\RWAustria\_2\OEBB\_1216\**12169100LTE**

**Fertig!**

- Das Repaint entspricht nicht den realen Bedingungen durch Mapping Problemen (Siehe Lüfter)
- EIne Veröffentlichung auf anderen Seiten ist nicht gestattet!
- Das benutzen der Childobjekte für andere Repaints ist Untersagt!
- Bei Problemen erfolgt der Support bei uns, nicht bei 3DZug!

Wir wünschen euch viel Spaß mit dem Repaint und einen guten Rutsch in das Jahr 2022

Gez. RepaintTeamEuropa